## **MANAGE DOCUSIGN ENVELOPES**

- 1. Login to DocuSign via my.AState (Digital Forms) or directly (https://app.docusign.com/home)
- 2. To view envelopes for a specific PowerForm, go to Manage on the top navigation bar

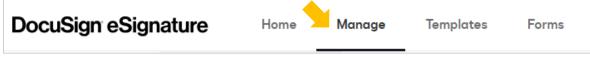

3. Select "PowerForms" on the left

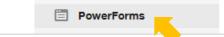

4. Scroll to the PowerForm and select the "Responses" number OR "View Envelopes"

| Name 🔺                            | Responses |                   |
|-----------------------------------|-----------|-------------------|
| zzz Example Form     Example Form | 7         | DOWNLOAD <b>•</b> |
|                                   |           | Edit              |
|                                   |           | View Envelopes    |

5. A list of envelopes for the PowerForm will display with basic status information

|           | Subject                                                                                                  | Status                |          |   |
|-----------|----------------------------------------------------------------------------------------------------|-----------------------|----------|---|
| /         | Complete with DocuSign: Example Form for DocuSign.pdf<br>To: Form Initiator, Department Chair<br>+2 more | Correcting            | CONTINUE | • |
| 4         | Complete with DocuSign: Example Form for DocuSign.pdf<br>To: Form Initiator, Department Chair<br>+2 more | Waiting for Others    | RESEND   | • |
| $\oslash$ | Complete with DocuSign: Example Form for DocuSign.pdf<br>To: x, X<br>+2 more                             | Voided                | СОРҮ     | • |
| A         | Complete with DocuSign: Example Form for DocuSign.pdf<br>To: Form Initiator, Department Chair<br>+2 more | Delivery Failure      | CORRECT  | • |
| 0         | Complete with DocuSign: Example Form for DocuSign.pdf<br>To: Form Initiator, Department Chair<br>+2 more | Need to Sign          | SIGN     | • |
| 0         | Complete with DocuSign: Example Form for DocuSign.pdf<br>To: Form Initiator, Allyson Didier<br>+2 more   | College Dean declined | СОРҮ     | • |
| ~         | Complete with DocuSign: Example Form for DocuSign.pdf<br>To: Form Initiator, Allyson Didier<br>+3 more   | Completed             | DOWNLOAD | • |

6. Select an envelope in the list to open the envelope details

| Complete with DocuSign: Example Form<br>Envelope ID<br>From: Allyson Didier<br>Last change on 1/12/2024   10:56:51 am<br>Sent on 1/12/2024   10:41:26 am<br>Completed<br>MOVE MORE T | ¥. 🖬                                                         |
|----------------------------------------------------------------------------------------------------|--------------------------------------------------------------|
| Recipients<br>✓ Form Initiator<br>1 @astate.edu                                                                                                    | Signed<br>on 1/12/2024   10:46:49 am<br>Signed in location   |
| 2 Department Chair<br>2 @astate.edu                                                                                                    | Signed<br>on 1/12/2024   10:53:16 am<br>Signed in location   |
| College Dean<br>3 @astate.edu                                                                                                    | ✓ Signed<br>on 1/12/2024   10:54:34 am<br>Signed in location |
| ✓<br>4 @astate.edu                                                                                                    | Signed<br>on 1/12/2024   10:56:49 am<br>Signed in location   |
| 5 @astate.edu                                                                                                    | CC Copy Received<br>Sent on 1/12/2024   10:56:50 am          |

## **ENVELOPE STATUS**

The envelope **Status** indicates where the envelope is in the workflow.

- Correcting: a correction has been started and not saved
- Waiting for Others: at least one recipient still needs to complete/sign Note: hover over "Waiting for Others" to view additional details on the status
- Voided: the envelope was cancelled/deleted before it was completed
- **Delivery Failure**: the email did not reach a recipient Note: hover over "Delivery Failure" to view additional details on the status
- Need to Sign: you are a recipient and you need to sign
- Declined: a signer has declined to sign; the envelope is now voided
- Completed: all recipients have signed and the envelope is complete
- Expired: the envelope expired; the envelope is now voided

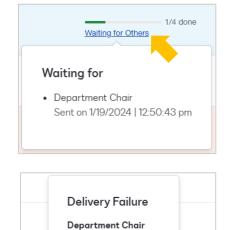

Email bounced

Delivery Failure

1/4 done

## **ENVELOPE ACTIONS**

Use the arrow button from the envelope list, or "More" on envelope details, to take action.

• Resend: sends another email to the recipient who the form is waiting on

To resend an envelope from the envelope list, select "Resend"

| l |                                                       |                    |        |   |
|---|-------------------------------------------------------|--------------------|--------|---|
|   | Complete with DocuSign: Example Form for DocuSign.pdf |                    | RESEND | , |
|   | To: Form Initiator, Department Chair<br>+2 more       | Waiting for Others |        | • |

To resend an envelope from envelope details, select "Resend"

| Complete with DocuSign: Example Form for DocuSign.pdf 🛈 |  |  |  |  |  |
|---------------------------------------------------------|--|--|--|--|--|
| Envelope ID                                             |  |  |  |  |  |
| From: Allyson Didier                                    |  |  |  |  |  |
| Last change on 1/19/2024   12:50:57 pm                  |  |  |  |  |  |
| Sent on 1/19/2024   12:50:43 pm                         |  |  |  |  |  |
| Waiting for Others                                      |  |  |  |  |  |
| CORRECT MOVE RESEND MORE *                              |  |  |  |  |  |
|                                                         |  |  |  |  |  |

- Sign: takes you directly to the document to complete/sign Note: this is only an option for envelopes with the "Needs to Sign" status
- Void: stop the envelope from continuing through the workflow
- **History**: view a complete summary of all recipient activity for the envelope

| 1/12/2024  <br>10:52:31 am | Department Chair (English<br>(us)) [web | Opened           | Department Chair opened the envelope<br>[documents:(Example Form for DocuSign.pdf)] | Sent |
|----------------------------|-----------------------------------------|------------------|-------------------------------------------------------------------------------------|------|
| 1/12/2024  <br>10:52:34 am | Department Chair (En)<br>[web:          | Viewed           | Department Chair viewed the envelope<br>[documents:[Example Form for DocuSign.pdf]] | Sent |
| 1/12/2024  <br>10:53:16 am | (En)<br>[web:                           | Signed           | signed the envelope                                                                 | Sent |
| 1/12/2024  <br>10:53:18 am | (En)<br>[web:                           | Sent Invitations | sent an invitation to College Dean<br>[ @astate.edu College Dean]                   | Sent |
| 1/12/2024  <br>10:53:51 am | (En)<br>[web:                           | Viewed           | viewed the envelope [documents:<br>(Example Form for DocuSign.pdf)]                 | Sent |
| 1/12/2024  <br>10:54:26 am | College Dean (English (us))<br>[web:    | Opened           | College Dean opened the envelope<br>[documents:(Example Form for DocuSign.pdf)]     | Sent |
| 1/12/2024                  | College Dean (En)                       |                  | College Dean viewed the envelope (documents:                                        |      |

- **Download**: downloads the completed form and certificate of completion Note: this is only an option for envelopes with the "Completed" status
- **Continue**: opens the in-progress envelop correction page *Note: this is only an option for envelopes with the "Correcting" status*

• **Correct**: make changes to the recipient and document information

To correct an envelope from the envelope list, select "**Correct**" <u>OR</u> "**Continue**" (if available)

|  | A                     | Complete with DocuSign: Example Form for DocuSign.pdf<br>To: Form Initiator, Department Chair<br>+2 more | Delivery Failure   |                         |
|--|-----------------------|----------------------------------------------------------------------------------------------------|--------------------|-------------------------|
|  | 0                     | Complete with DocuSign: Example Form for DocuSign.pdf<br>To: Form Initiator, Department Chair<br>+2 more | Waiting for Others | RESEND <b>v</b><br>Move |
|  | $\oslash$             | Complete with DocuSign: Example Form for DocuSign.pdf                                                    | Voided             | Conv                    |
|  | <b>N</b> <sup>2</sup> | Complete with DocuSign: Example Form for DocuSign.pdf<br>To: Form Initiator, Department Chair<br>+2 more | Correcting         |                         |

To correct an envelope from envelope details, select "Correct"

| Complete with DocuSign: Example Form for DocuSign.pdf <sup>()</sup>       |  |  |  |  |
|---------------------------------------------------------------------------|--|--|--|--|
| Envelope ID                                                               |  |  |  |  |
| From: Allyson Didier                                                      |  |  |  |  |
| Last change on 1/19/2024   12:50:57 pm<br>Sent on 1/19/2024   12:50:43 pm |  |  |  |  |
| ② Waiting for Others                                                      |  |  |  |  |
| CORRECT MOVE RESEND MORE T                                                |  |  |  |  |

Edit the recipient information (if needed) then select "Next"

|   | Correcting            |                   |             |
|---|-----------------------|-------------------|-------------|
|   | Department Chair      | 🖉 NEEDS TO SIGN 🔻 | CUSTOMIZE 🔻 |
| 2 | Name *                |                   |             |
|   | Email *<br>@astate.ed |                   |             |
|   |                       |                   |             |
|   |                       |                   | NEXT        |

Edit the document information (if needed) then select "Correct"

| Date Signed | SAVE AS CUSTOM FIELD DELETE |
|-------------|-----------------------------|
|             | BACK                        |